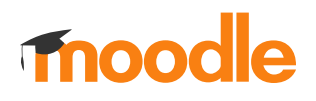

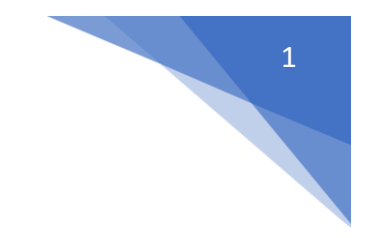

## 8. Jak dodać zadanie dla studenta?

## Należy wejść w **Tryb edycji** kursu

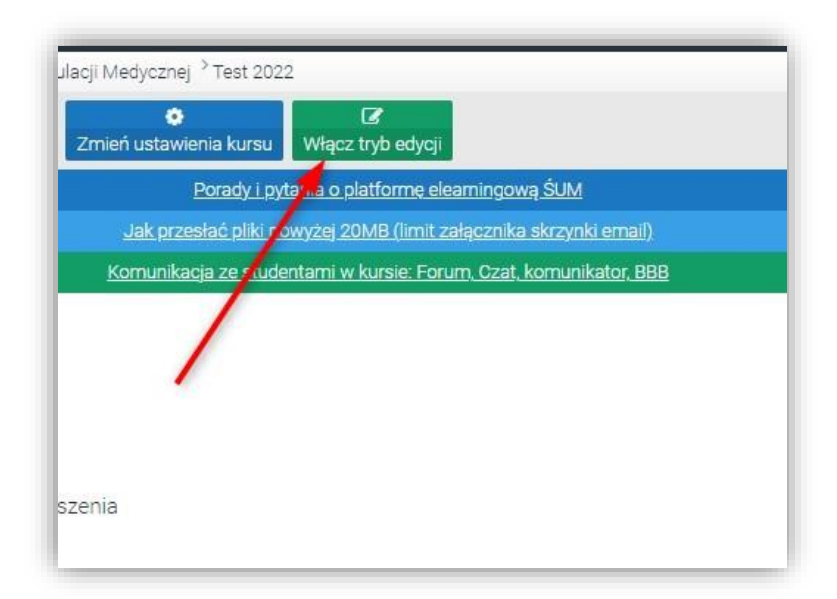

## Wybrać: **Dodaj aktywność lub zasób**

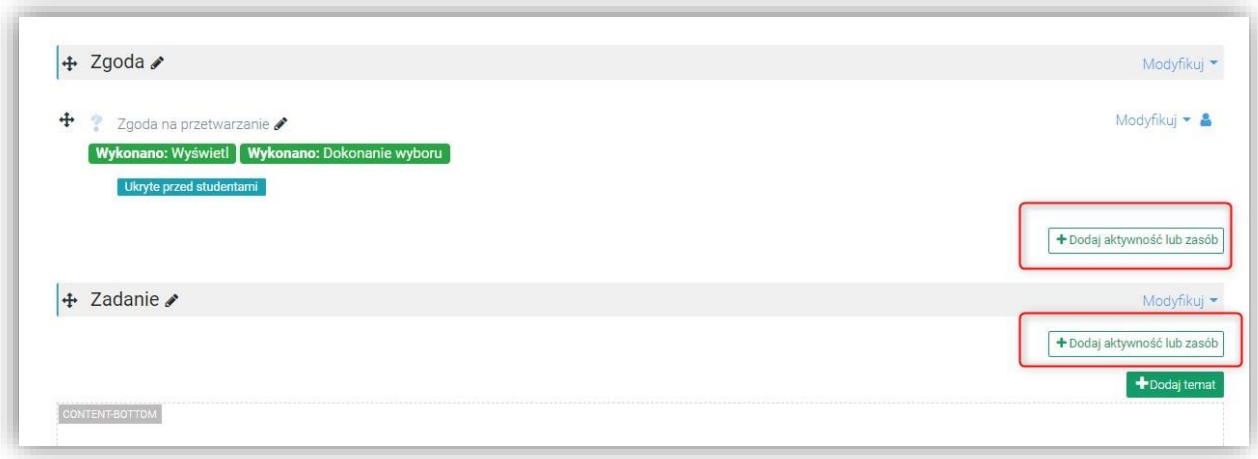

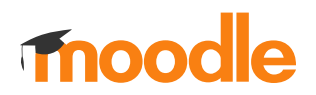

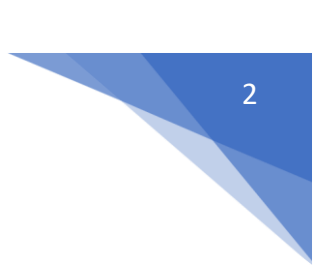

## Wskazać aktywność: **Zadanie**

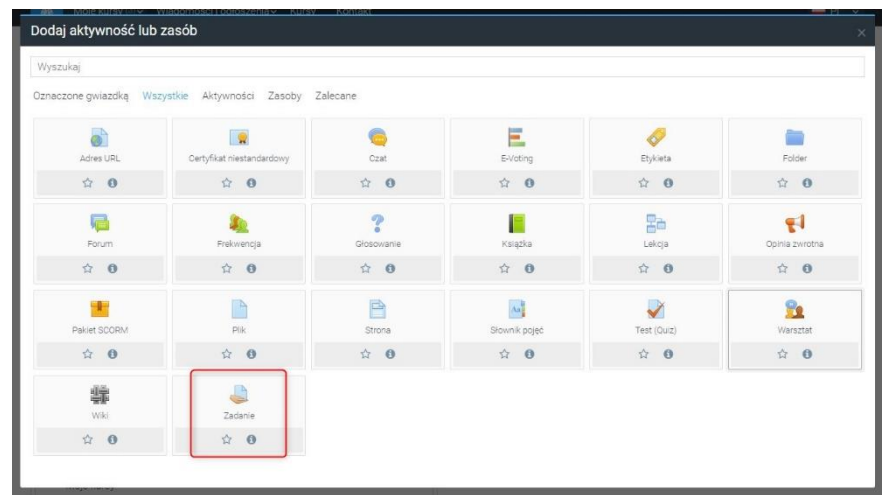